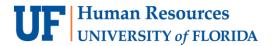

## UPDATING A SUPERVISOR IDENTIFICATION

Supervisor may be defined as the person directly responsible for providing oversight for or directing the work of another UF faculty or staff member. This typically includes clarifying performance and assignment expectations; providing feedback; approving vacation requests and time worked; and completing the faculty or staff member's performance evaluation. Updating the supervisor ID is initiated in ePAF and before you begin, you will need:

- Employee UFID
- Supervisor UFID

## **SECURITY ROLES**

UF\_EPAF\_DepartmentAdmin or UF\_EPAF\_Level 1 Approver

## NAVIGATION

- 1. Login to myUFL
- 2. Click the NavBar > Main Menu > Human Resources > UF Departmental Administration > ePAF Home Page
- 3. Click the Start a new ePAF link
- 4. Click the Edit Existing Job link
- 5. Enter the Empl ID
- 6. Click the Search button
- 7. Under Job Change Date, enter Effective Date
- 8. Enter the new Supervisor ID (or use the Look up Supervisor ID icon)
- 9. Click the Next >> button
- 10. Enter any relevant comments in the Your Comment field to assist the approval process
- 11. Click the Submit button
- 12. Click the Yes button
- 13. Notice the Form Status and Process Visualizer shown on this page; provides the current status of the ePAF

## FOR ADDITIONAL ASSISTANCE

Technical IssuesPolicies and DirectivesThe UF Computing Help DeskClassification & Compensation352-392-HELP352-273-2842

helpdesk.ufl.edu compensation@ufl.edu

Updated: 1/22/21